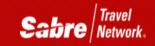

# TripCase for Travelers

## **TRAVELER BENEFITS**

- Seamless integration between Sabre and *TripCase* for Travelers
- FREE flight notifications
- Connect with friends, colleagues and family
- Relevant trip information when you need it, in one place
- Immediate access to agency
- Add other trip elements manually into *TripCase*:

Or, by forwarding email confirmations to <u>trips@tripcase.com</u>

• Only *TripCase* empowers your travelers with superior traveler tools and allows you to stay connected with your travelers, every step of the way

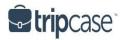

### **TRAVELERS SHOULD**

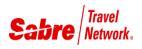

- Create their profile at <u>www.tripcase.com</u> in 3 easy steps!
- Be sure to validate their email address through email verification link from TripCase
- Download the *TripCase* application for iPhone or Android
- Other mobile devices will point their mobile web browser to <u>www.tripcase.com</u> for the best user experience
- Add other trip elements; such as restaurant, meeting or activity
- Use *TripCase* when it's time to travel!

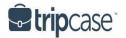

#### **CREATE PROFILE**

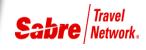

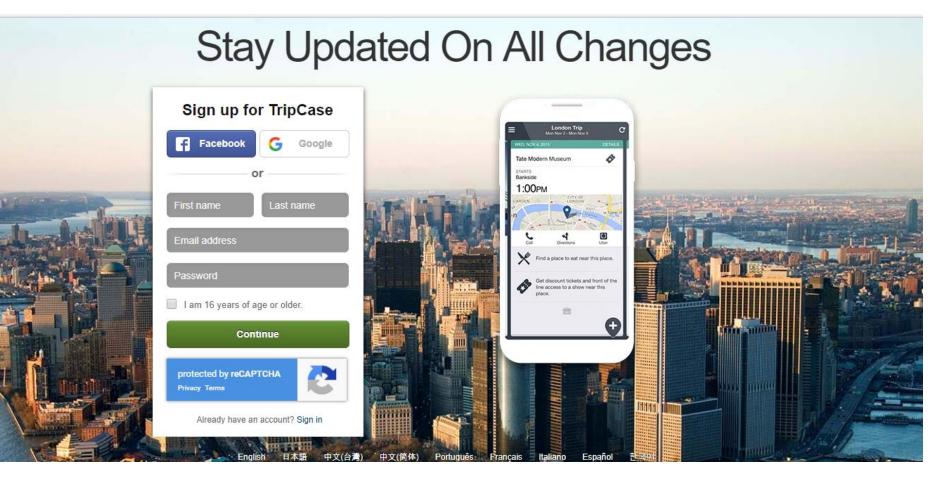

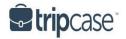

## MANAGE SETTINGS

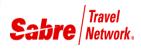

- Set notification preferences
- Manage email addresses
- No limit to number of associated emails
- TripCase will notify you of delays, cancellations, and gate changes

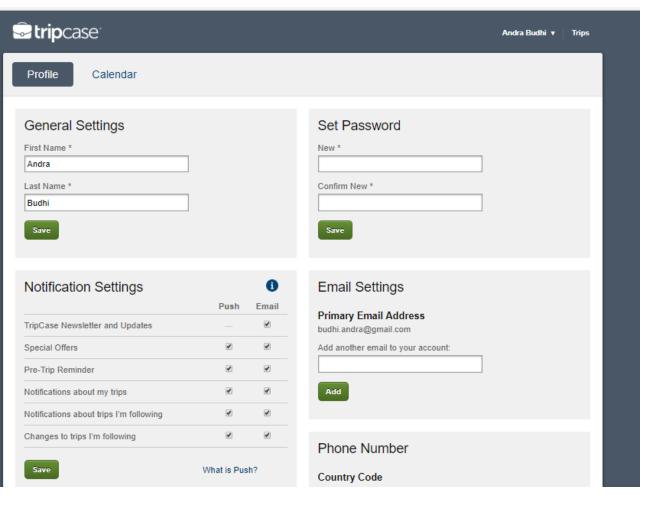

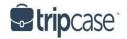

### MANAGE CALENDAR

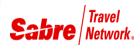

 Easy toggle between Profile and Calendar

- Choose Import or Subscription Method
- Visit tripcase.com for Calendar Guide

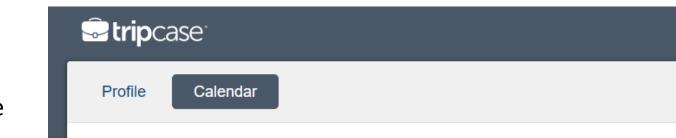

#### Add TripCase to Your Calendar

TripCase offers two different methods for importing your TripCase data into your calendar client (Blackberry, Google, Lotus Notes or Outlook).

Your calendar includes all upcoming trips. Past trips are not shown in the calendar. Need help using TripCase with your calendar? Check out our calendar guide here!

or

#### One Time Import

Download and import a "snapshot" of your TripCase calendar. It will not update automatically, but all your TripCase trips will be visible.

Include trips I'm following

Download File

#### Subscription

Create a subscription feed that will automatically update your calendar.

Include trips I'm following

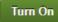

About Support Terms & Conditions Privacy Policy Cookie Policy © 2008–2018 Sabre Inc. All rights reserved. TripCase is a servicemark of Sabre Inc.

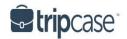

### **MY TRIPS**

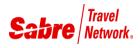

- Trips organized by Active, Past & Following
- Manage trips; delete, combine, view
- Select trip to take action on specific trip item and access "Add Item"

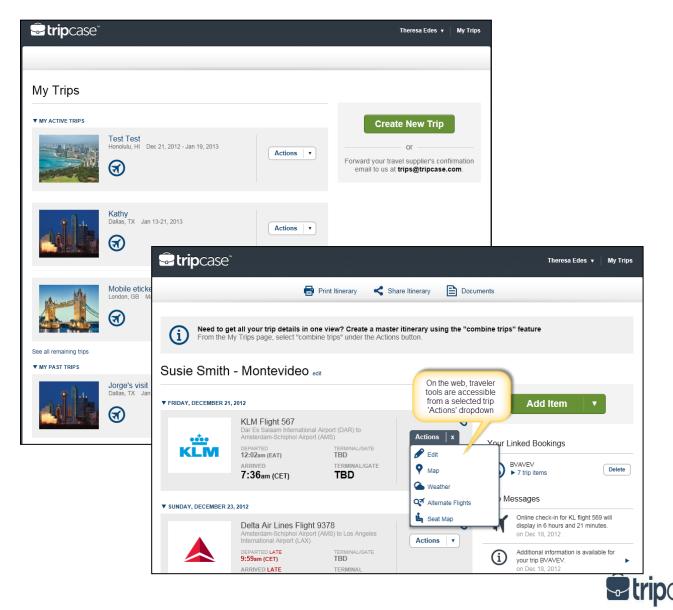

#### SHARING ITINERARY

- Share trip details with friends, family or colleagues
- Opt them in to receive arrival flight alerts
- Denote contact as "Always Share"
- Contacts with a TripCase account will have trip added to the Following tab on their account
- Name of TripCase user sharing the trip will be included
- "Unfollow" trips at anytime

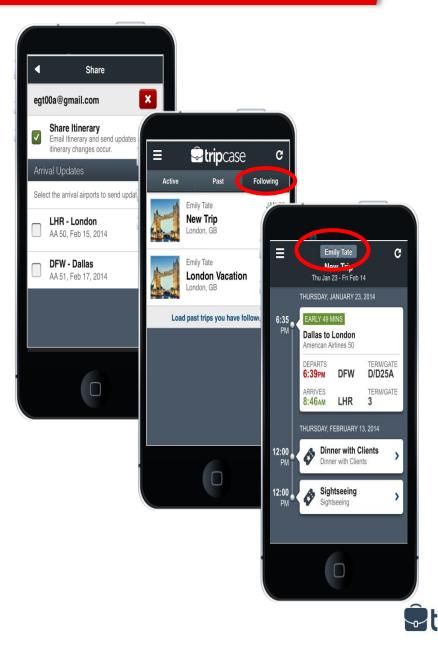

## INSTANT ACCESS TO DOCUMENTS

Sabre Travel Network

- Travelers can access:
- eTicket/ eInvoice
- print itinerary PDF

 Agency remarks are clearly visible in the print itinerary document in *TripCase*.

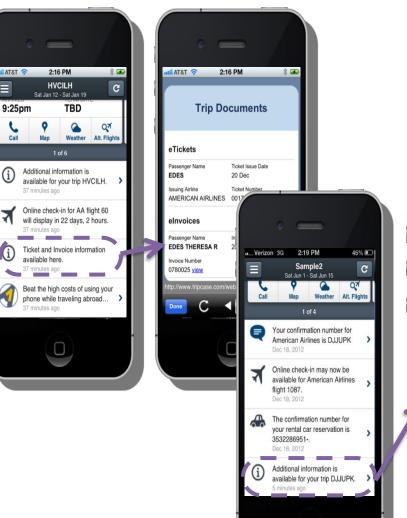

0

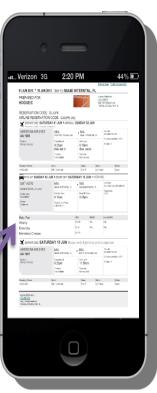

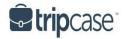

#### ANTICIPATES TRAVELERS' INFORMATION NEEDS

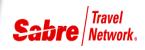

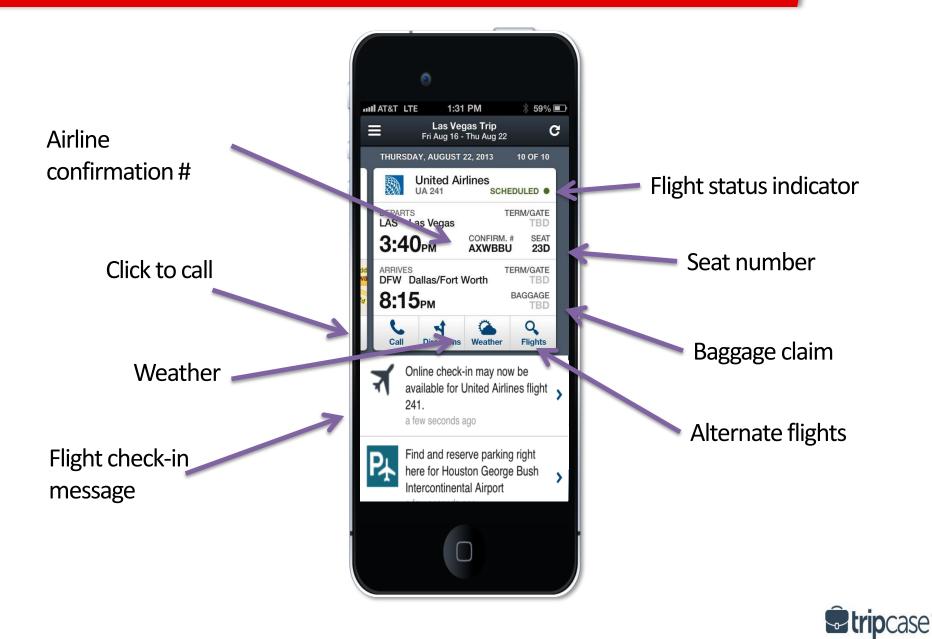

#### AGENCY CLICK-TO-CALL

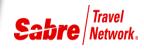

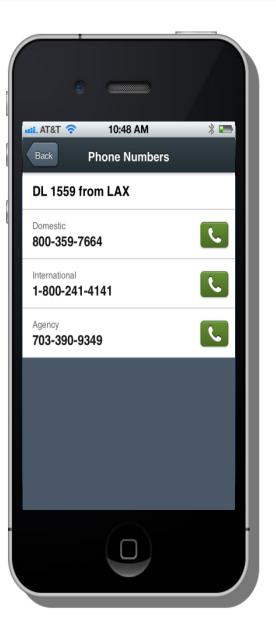

Phone information in *Sabre* PNR will be accessible through *TripCase* when entered with:

- A
- AGT
- AGY
- AGCY
- AGENCY

\*P9« PHONES 1.DFWPWCT 2.DFW888-394-9898-A 10.IND333-333-5555-AGENCY US 11.BOM444-455-3344-AGENCY FR 12.DFW888-989-4456-AGY 18.SJ0999-948-9385-AGCY

"A" is wild card - all numbers will be displayed

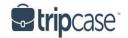

#### **CONTEXTUAL TOOLS**

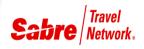

#### 4:27 PM IL. AT&T 4G 4:26 PM \* 🗈 \* 🖬 AT&T 4G 4:26 PM AT&T 4G AA 1450, DFW > BDL Back Ξ AA 1450, DFW > BDL $( \cdot )$ Û Ċ Seat Map Seat Map New Trip My Trips Logout No Seat Passenger Shelby's Hartford Trip Mon Jun 24 - Wed Jun 26 A Ε F ➡ Exit Available 0 Closet Premium **E** Timeline View Galley Undesirable Paid Seat Lavatory + Add Item Preferred Access Lavatory Unavailable 🖋 Edit Trip Stairs < Share Ε F lti TOOLS ABC DEF **Q** Alternate Flights -L Seat Maps (i

#### SEAT MAPS

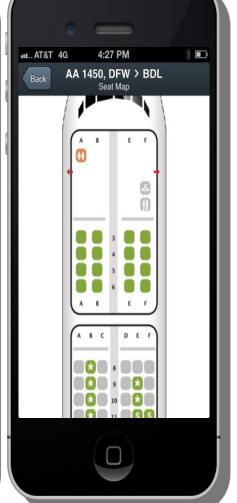

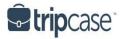

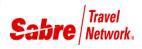

#### Flight notifications

- On-time
- Gate/ Terminal change
- Time change +/- 1 minute
- Cancellation
- Reinstate
- Airline check-in reminders
- Itinerary and document access
- Special destination offers & saving

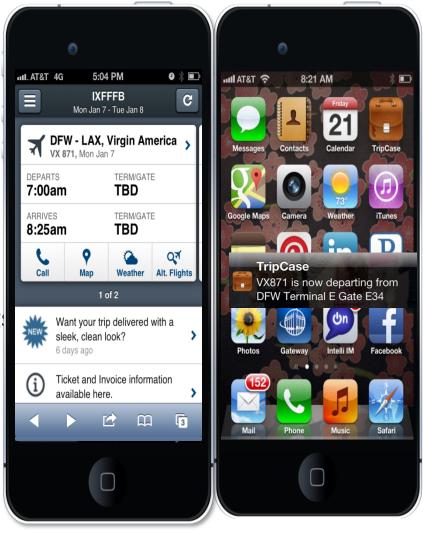

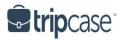

#### FLIGHT NOTIFICATIONS – REGISTERED

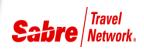

• Terminal/Gate Change, Flight Delay, Flight Cancellation and Reinstate Notifications

| Your flight time has been rescheduled:<br>2:15PM<br>differentKindOfShoes                                                                   |
|----------------------------------------------------------------------------------------------------|
| Dear Service Tester,                                                                                                    |
| Aeroflot Flight SU4455, cancelled from Kaliningrad, Russia (KGD) has been rescheduled.                                                     |
| The flight will now depart on Monday, August 20, 2012 at 2:15PM.                                                                           |
| Cancelled new time<br>Mon, Aug 20, 2012 2:15PM                                                                                             |
| Flight information is subject to change. Be sure to check with your airline or airport<br>monitors for more information about your flight. |
| Visit TripCase.com                                                                                                    |
|                                                                                                    |
| This message is generated by an automatic notification system.<br>Please don't respond to this email.                                      |
| If you no longer wish to receive these emails, simply click the following link:<br><u>Unsubscribe</u>                                      |
| TripCase 3150 Sabre Drive Southlake, TX 76092                                                                                              |

- Passenger name in subject line to better serve Travel Arrangers/Admins
- Greeting in the body of the email will address the TripCase account owner
- Travelers can manage under the Profile tab of their TripCase account
  - Registered travelers only

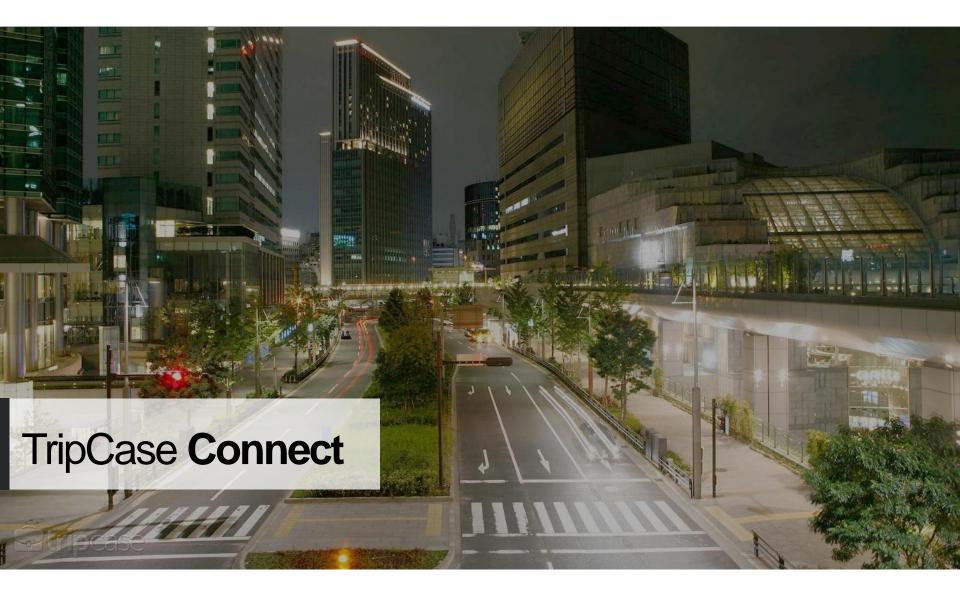

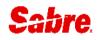

#### Accessing TripCase Connect

- Access connect.tripcase.com
- Type your username/PCC
- Enter your password
- Select your language if other than English
- Click Sign In

Log-in with Sabre EPR credentials SUBMGR and duty code 9

| <b>Strip</b> cas     | e   <b>c</b> c | ennect        |
|----------------------|----------------|---------------|
| username/PCC         |                |               |
| password             |                |               |
| Sign in              |                | ?             |
| Learn more abo       | out TripCa     | se Connect    |
| S Er                 | glish          | ~             |
| thorized users are n | ot welcome     | in our system |

eding with login, you agree that you understan nt to company policies. We monitor activity ar evidence of unauthorized access to law enforc agencies.

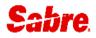

#### **TripCase Connect**

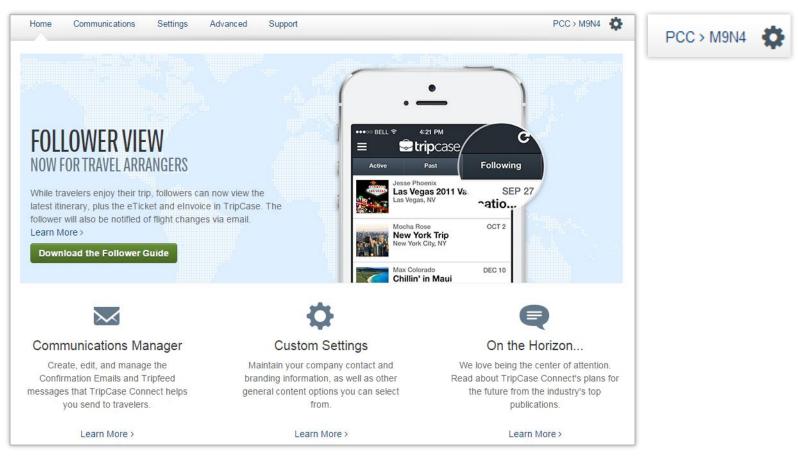

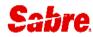

#### **Customise Email Branding**

| Setripcase connect                                                         |                   |           | #YOLO - Logout            |  |
|----------------------------------------------------------------------------|-------------------|-----------|---------------------------|--|
| Home Communications Reporting Settings Adv                                 | anced Support     |           | PCC > M9N4 🔅              |  |
| Communications Manager                                                     |                   |           |                           |  |
| Notification Type                                                          | Notification Type |           |                           |  |
| <ul> <li>Confirmation Emails</li> </ul>                                    |                   |           |                           |  |
| Muregistered Email                                                         | Edit Preview      | Always On | N/A                       |  |
| M Itinerary Email                                                          | Edit Preview      | Always On | N/A                       |  |
| 🔀 Ticket Email                                                             | Edit Preview      | Always On | N/A                       |  |
| M Invoice Email                                                            | Edit Preview      | Always On | N/A                       |  |
| 2008-2014 Sabre Inc. All rights reserved. TripCase is a servicemark of Sab | re Inc.           |           | Brought to you by: Sabre, |  |

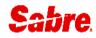

#### **Customise Standard Agency Setting**

| Setripcase connect                                              |                       | sara → Logout             |
|-----------------------------------------------------------------|-----------------------|---------------------------|
| Home Communications Reporting Sett                              | ings Advanced Support | PCC>M9N4 🔅                |
| Agency Settings                                                 |                       | ~                         |
| Contact Settings:                                               |                       |                           |
| Agency Name:                                                    | Adventure Travel      |                           |
| Agency Address:                                                 | testing street        |                           |
| Emails sent from:                                               | test@sabre.com        |                           |
| BCC Emails sent to:                                             |                       |                           |
| Phone Number:                                                   | 598 99 17 87          |                           |
| Show Contact Information:                                       |                       | •                         |
|                                                                 | Save Override Cancel  |                           |
| 2008-2016 Sabre Inc. All rights reserved. TripCase is a service | emark of Sabre Inc.   | Brought to you by: Sabre. |

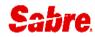

#### **Customise Agency Contact Template**

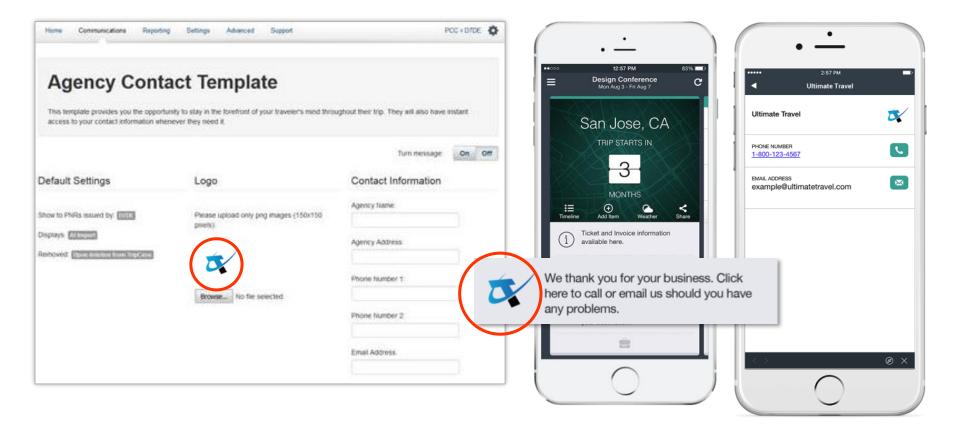

#### **Document Archive**

| <b>Strip</b> cas | serc           | onne    | CL                     |                     |                      |                  |          |                               | #YOLC              | ) <del>-</del> Lo  |
|------------------|----------------|---------|------------------------|---------------------|----------------------|------------------|----------|-------------------------------|--------------------|--------------------|
| Home Com         | municatio      | ns Repo | rting Setting          | gs Advanced         | Support              |                  |          |                               | PCC                | C > M9N4           |
| Docume           | Docume         |         |                        | R: Lastna           | me:                  |                  | Document |                               | Filter             |                    |
| Number           | Issue<br>Date  | PNR     | PNR Creation<br>Date   | Lastname            | < ><br>Owning<br>Pcc | Invoicing<br>Pcc | Language | Last Modified<br>Date (UTC-5) | Document<br>Status | Action             |
| 0000724          | 2014-<br>04-08 | ORYIBB  | 2013-08-19<br>04:51:00 | TEST/THREE          | M9N4                 | M9N4             | en       | 2014-05-08<br>09:08:31        | А                  | Downloa<br>Refresh |
| 0000723          | 2014-<br>03-04 | ORYIBB  | 2013-08-19<br>04:51:00 | TEST/THREE          | M9N4                 | M9N4             | en       | 2014-05-08<br>09:08:31        | А                  | Downloa<br>Refrest |
| 0000722          | 2014-<br>01-24 | UVHWBP  | 2013-10-09<br>10:28:00 | TEST/T              | M9N4                 | M9N4             | en       | 2014-04-02<br>08:31:31        | А                  | Downloa<br>Refrest |
| 0000721          | 2014-<br>01-23 | UVHWBP  | 2013-10-09<br>10:28:00 | TEST/T              | M9N4                 | M9N4             | en       | 2014-04-02<br>08:31:31        | А                  | Downloa<br>Refrest |
| 0000720          | 2014-<br>01-21 | UVHWBP  | 2013-10-09<br>10:28:00 | TEST/T              | M9N4                 | M9N4             | en       | 2014-04-02<br>08:31:31        | А                  | Downloa<br>Refrest |
| 0000719          | 2014-<br>01-21 | UVHWBP  | 2013-10-09<br>10:28:00 | TEST/T              | M9N4                 | M9N4             | en       | 2014-04-02<br>08:31:31        | А                  | Downloa<br>Refrest |
| 0759535226298    | 2013-<br>12-13 | JSYPAJ  | 2013-12-13<br>08:30:00 | RANK                | M9N4                 |                  | en       | 2014-01-16<br>04:41:18        | v                  | Downloa<br>Refrest |
| 0000717          | 2013-<br>10-23 | QGCCPY  | 2013-10-23<br>11:23:00 | DOE J               | M9N4                 | M9N4             | en       | 2013-12-20<br>11:58:45        | А                  | Downloa<br>Refresh |
| 0000715          | 2013-<br>10-16 | DUCWPH  | 2013-10-16<br>12:50:00 | DOE J               | M9N4                 | M9N4             | en       | 2013-10-29<br>02:25:21        | А                  | Downloa<br>Refrest |
| 0000716          | 2013-<br>10-16 | нтсснн  | 2013-10-16<br>12:55:00 | MARTINEZ PABLO<br>M | M9N4                 | M9N4             | en       | 2013-10-16<br>12:55:13        | Α                  | Downloa<br>Refrest |
| 0000714          | 2013-<br>10-07 | TIWMMA  | 2013-10-07<br>12:32:00 | DOE J               | M9N4                 | M9N4             | en       | 2013-10-07<br>12:32:50        | А                  | Downloa<br>Refresh |
| 0000712          | 2013-<br>09-13 | WLFZGH  | 2013-09-13<br>10:33:00 | DOE J               | M9N4                 | M9N4             | en       | 2013-10-30<br>09:29:33        | А                  | Downloa<br>Refresh |
| 0000710          | 2013-<br>09-13 | LXMCDL  | 2013-09-13<br>08:51:00 | DOE J               | M9N4                 | M9N4             | en       | 2013-10-29<br>09:26:34        | А                  | Downloa<br>Refresh |
| 0000708          | 2013-<br>09-13 | KPZBRD  | 2013-09-13<br>08:44:00 | DOE J               | M9N4                 | M9N4             | en       | 2013-09-20<br>12:00:44        | А                  | Downloa<br>Refresh |

Traveller documents will be available up to 13 months after issuance

| 🛠 U                                                 | ltimateTra                 | vel         |                   |            |
|-----------------------------------------------------|----------------------------|-------------|-------------------|------------|
| Electronic Invo                                     | oice                       |             |                   |            |
| Prepared For:<br>TEST/ONE<br>TEST/TWO<br>TEST/THREE |                            |             |                   |            |
| SALES PERSON                                        |                            | JO          |                   |            |
| INVOICE NUMBER                                      | ł                          | 0000724     |                   |            |
| INVOICE ISSUE DA                                    | ATE                        | 08 Apr 2014 |                   |            |
| RECORD LOCATO                                       | R                          | ORYIBB      |                   |            |
| Notes<br>PRIORITY REMARK                            |                            |             |                   |            |
| DATE: Tue, Jun 24                                   |                            |             |                   |            |
| Car: HERTZ,RENT C.<br>LOS ANGELES, CA               | AR                         |             |                   |            |
| Pick Up                                             |                            | Drop Off    | 26 Jun            |            |
| Confirmation Number                                 | 123456                     | Car Type    | 2/4 Door, Economy |            |
| Rate Plan For -                                     | Days, Hours                | MI/KM       | Extra MI/KM       |            |
|                                                     | Rate                       |             | 0.00              |            |
|                                                     | Approximate Total<br>Price |             |                   |            |
|                                                     | Voucher 12345              |             |                   | USD        |
| Notes                                               | SEGMENT ASSOCIATED         |             |                   | 108.00     |
|                                                     |                            |             | SubTotal          | USD 108.00 |
|                                                     |                            |             | Total Amount Due  | USD 108.00 |

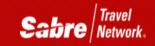

# Thank You!